# 청소년 유해정보 필터링 소프트웨어 이용방법

청소년들의 밝은 미래를 함께 열어가는 청소년 유해정보 필터링 S/W를 더 많은 사람들이 이용하여 인터넷 유해정보로부터 자녀들을 안전하게 보호 하고, 컴퓨터 사용을 둘러싼 학부모와 자녀 간의 갈등을 줄이기 위해서는 학부모들의 적극적인 참여와 관심이 절실히 필요합니다.

자녀의 연령이나 정보의 이해수준에 따라 인터넷 정보를 이용하도록 하기 위하여 유해정보의 노출 정도를 학부모가 직접 선택할 수 있도록 각 소프 트웨어에 내용등급 설정기능이 필수적으로 포함되어 있습니다. 이 기능을 적극적으로 활용하여 자녀들에게 유해정보 점근을 철저히 차단하는 동시에 유용한 정보는 아무런 장애 없이 이용할 수 있는 환경을 자율적으로 만들어 가는 것이 중요합니다.

어린 자녀들의 컴퓨터 이용시간을 학부모님들이 관리할 수 있는 기능을 적절히 활용하는 것도 도움이 될 것입니다. 어릴 때부터 부모와 자녀 간의 대화와 타협을 통해 컥퓨터 이용시가을 자율적으로 조절하는 능력을 습득 하는 데 꼭 필요한 기능입니다. 소프트웨어의 시간관리 기능에 대한 세심한 관심과 능동적 활용으로 컥퓨터로 이해 발생되는 역기능을 학부모와 자녀가 함께 줄여 나갈 수 있을 것입니다.

■ 자녀들의 여령이나 정보이용 용도에 따라 인터넷 내용등급 수주을 아래의 권장기준에 따라 소프트웨어 설정기능에서 선택하면 됩니다.

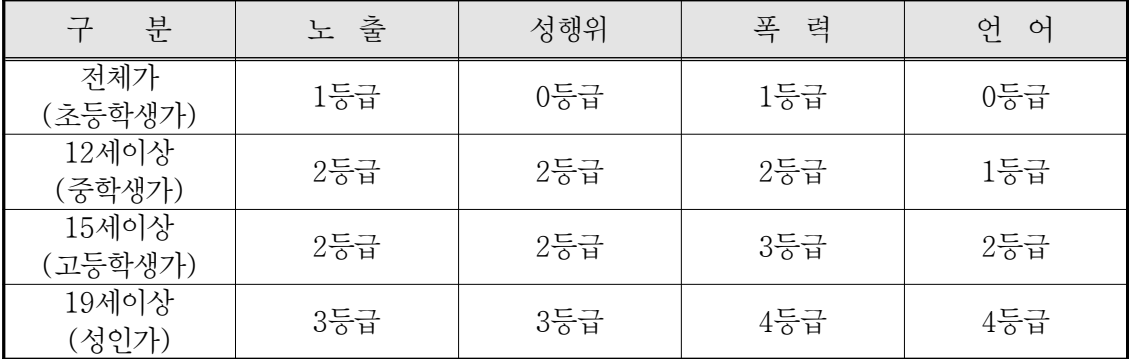

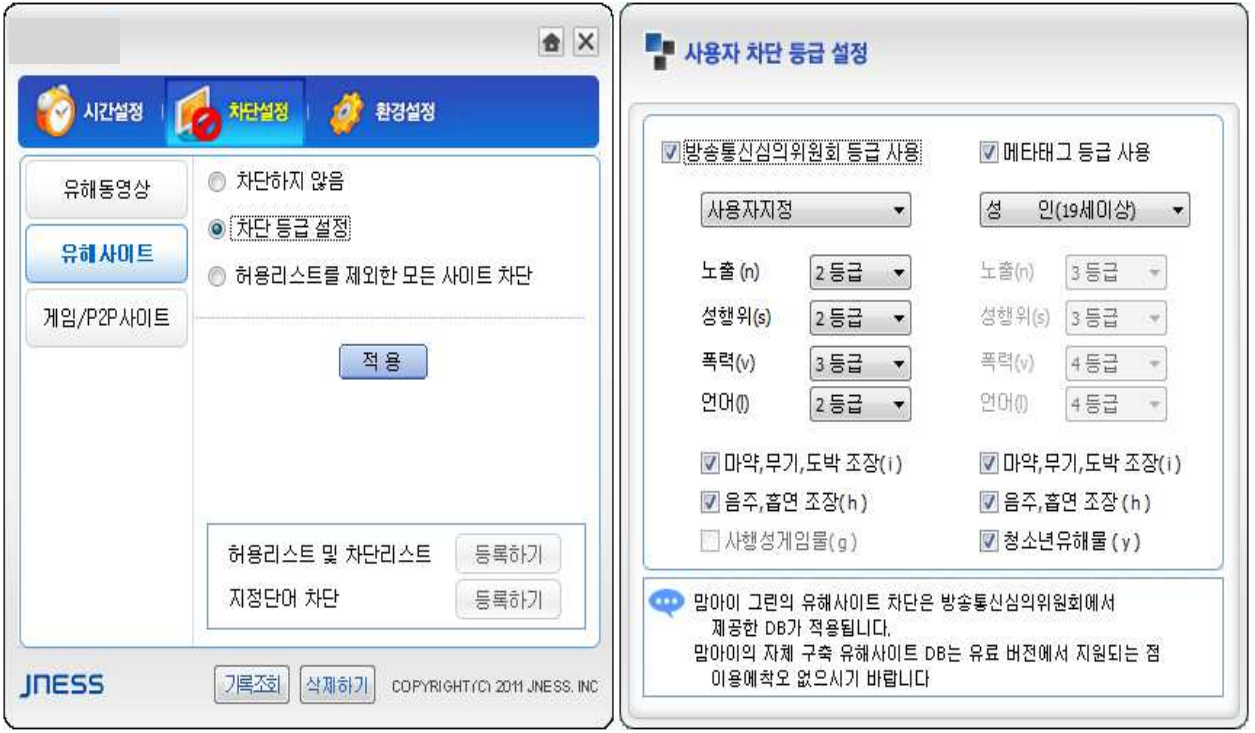

## ■ 컴퓨터 시간관리 및 사용기록 조회 기능을 잘 활용하여 컴퓨터로 인한 학부모와 자녀 간의 갈등을 줄여 갈 수 있습니다.

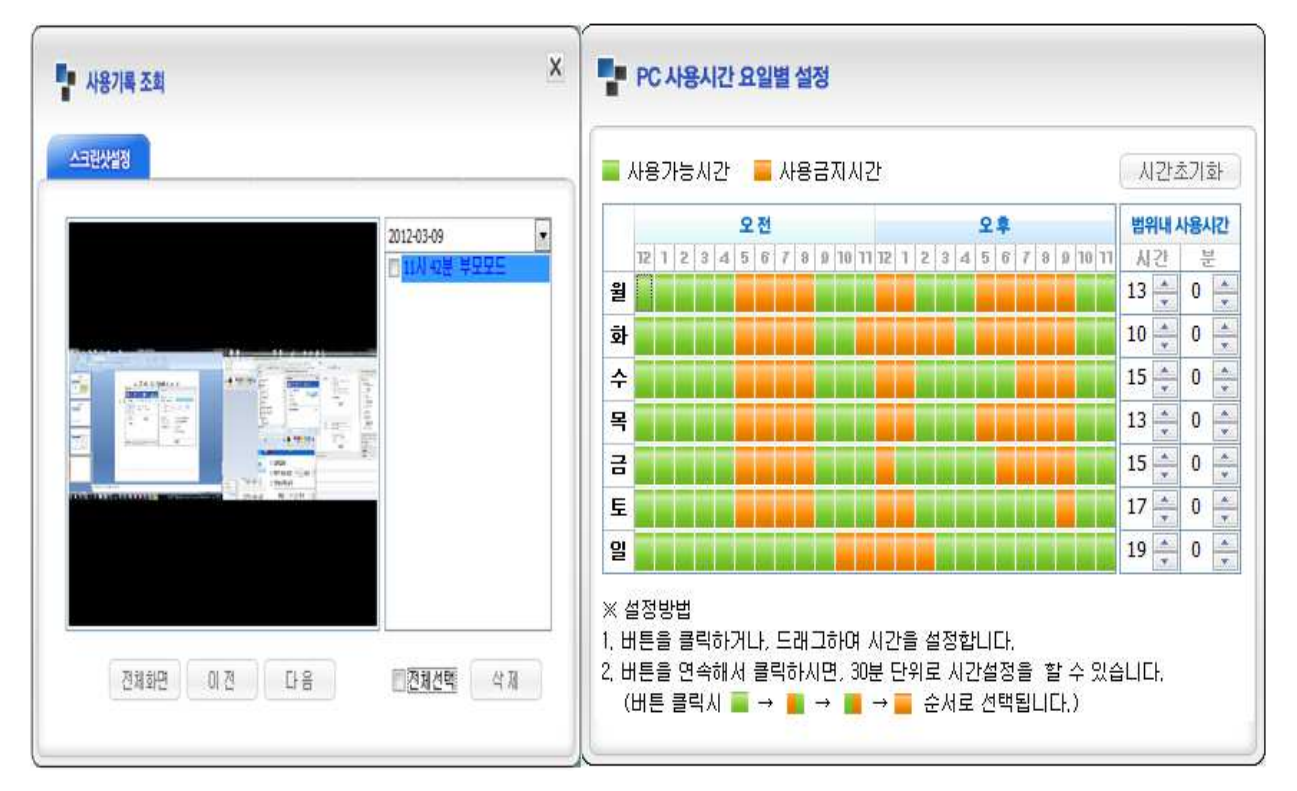

#### ■ 청소년 유해정보 필터링 및 시간관리 프로그램 설치 방법

1. 청소년 유해정보 S/W 사이트(www.greeninet.or.kr)에 접속하여 'S/W 다운로드'를 클릭합니다.

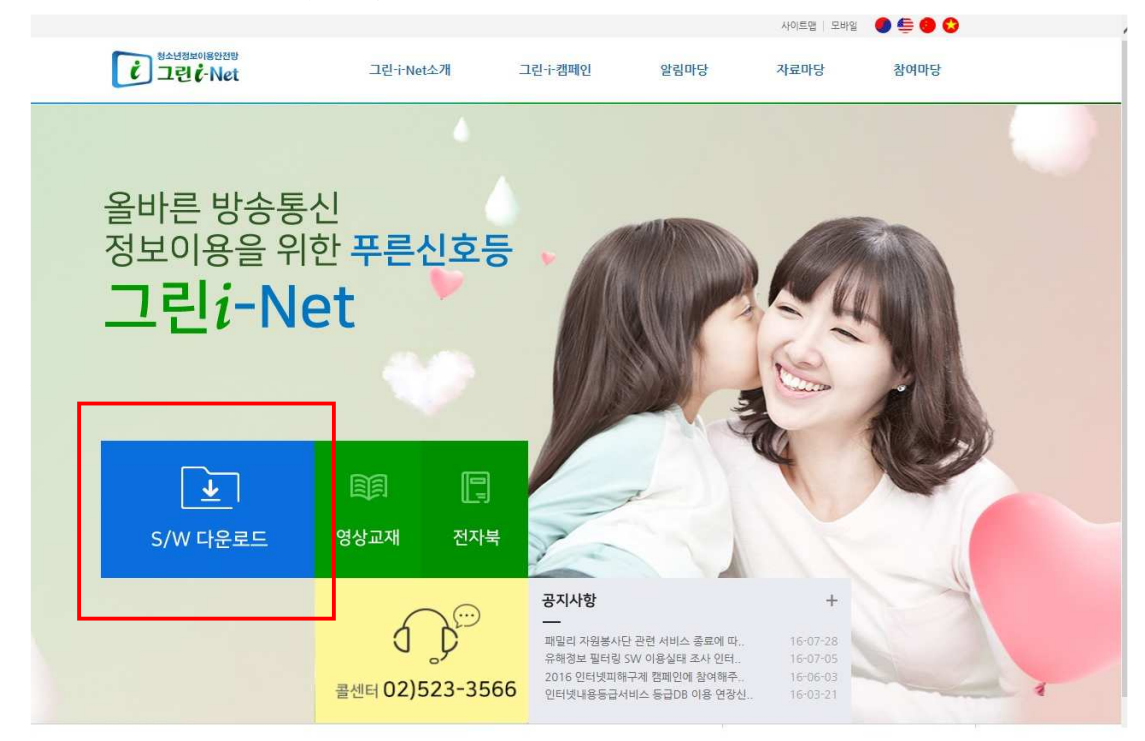

#### 2. 소프트웨어 종류 → '무료 다운로드'를 클릭합니다.

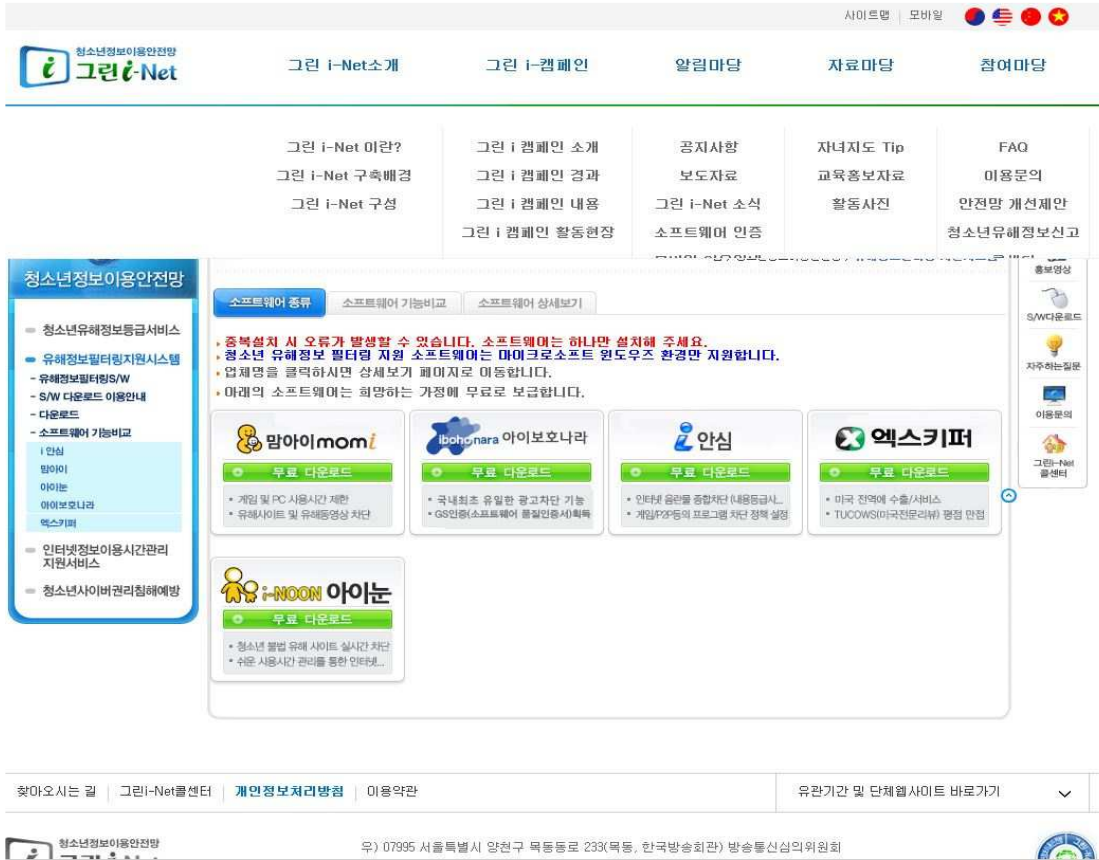

3. '자녀 학교', '소속 교육청'을 선택합니다.

### 4. 하단 부분에 '확인'을 누르시면 다운로드가 시작됩니다.

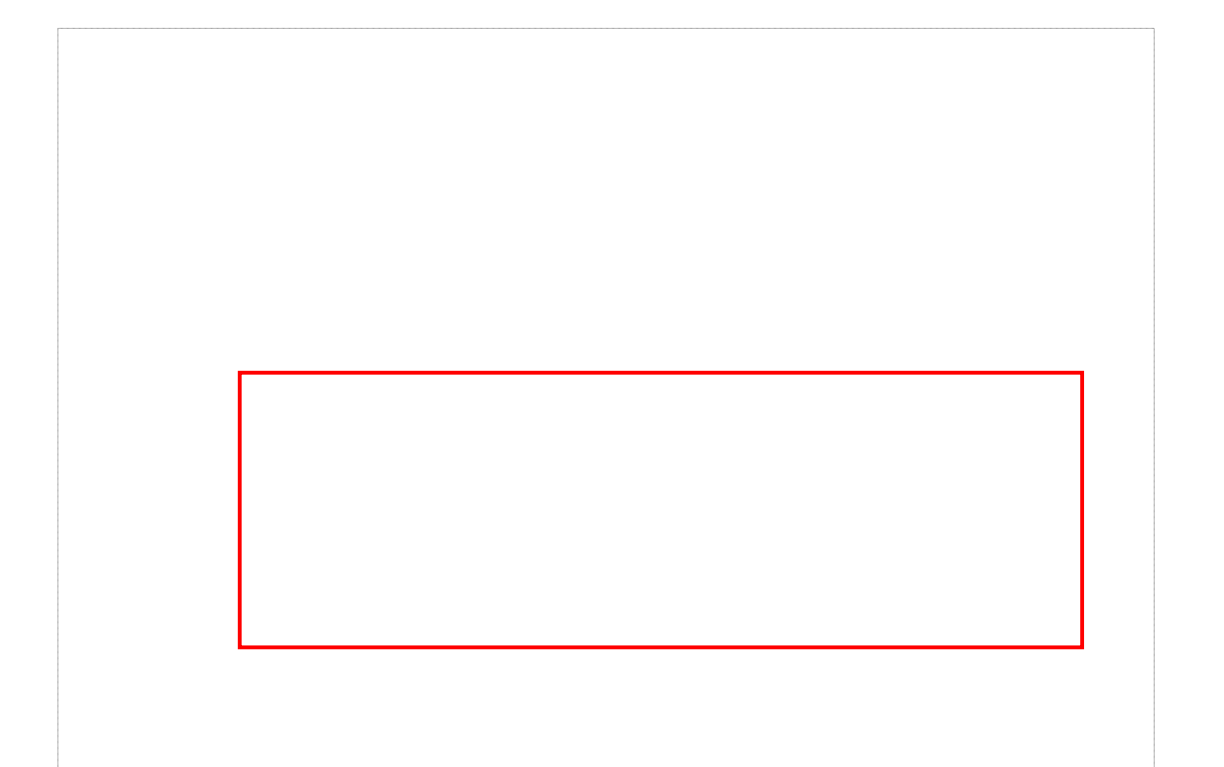

5. 무료 유해정보 필터링 프로그램을 실행 및 설치합니다.

#### 6. 언어 선택 및 약관에 동의함을 클릭합니다.

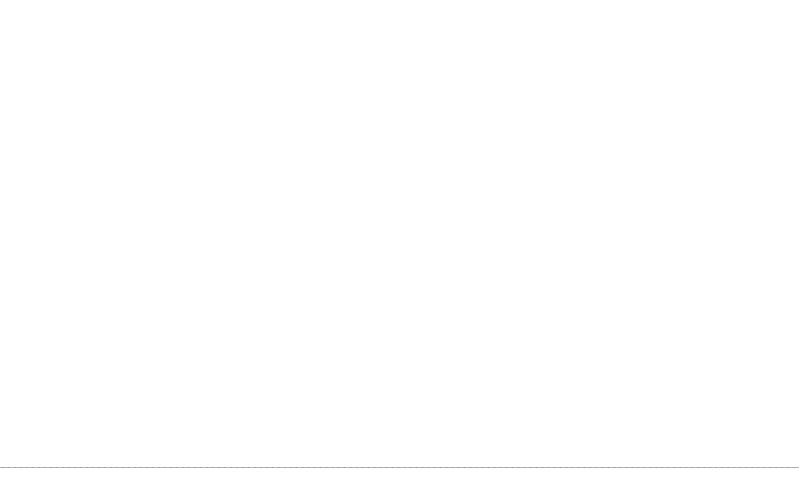